## **Hinweis Kunde / Vertrag / Post**

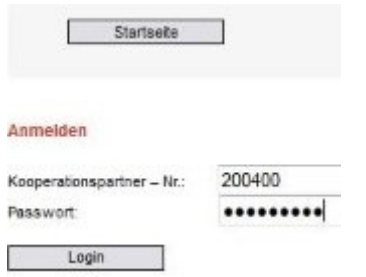

**Hinweis Testzugang - geben Sie ein:** Kooperationspartner Nr.: 200400 Passwort: allfinanz

**Ihre persönliche Kundenverwaltung**

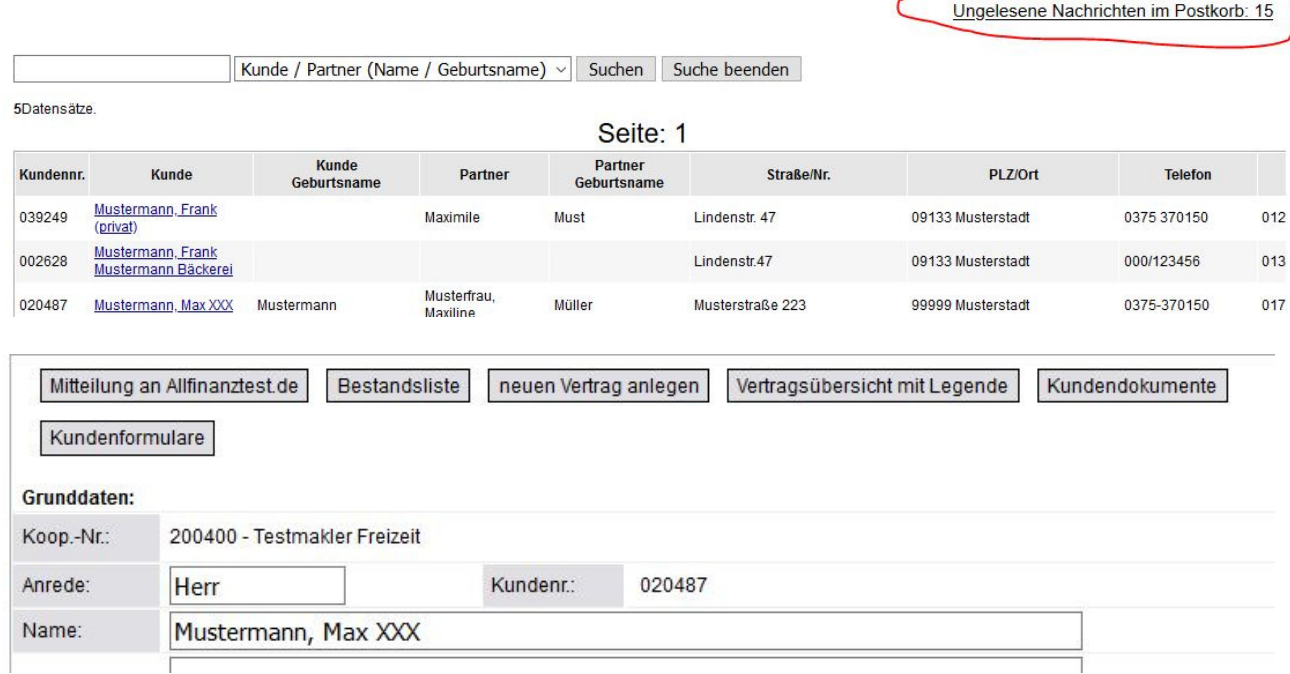

Achtung! - gehen Sie am Ende der Sitzung immer auf Logout.

# **Sie können Ihre ungelesenen Nachrichten im Postkorb wie folgt ansehen:**

Ungelesene Nachrichten im Postkorb: 15

\_\_\_\_\_\_\_\_\_\_\_\_\_\_\_\_\_\_\_\_\_\_\_\_\_\_\_\_\_\_\_\_\_\_\_\_\_\_\_\_\_\_\_\_\_\_\_\_\_\_\_\_\_\_\_\_\_\_\_\_\_\_\_\_\_\_\_\_\_\_\_\_\_\_\_

Sie klicken auf den Link

danach klicken Sie auf Anzeigen

Papierkorb

16 Datensätze.

### **Seite: 12**

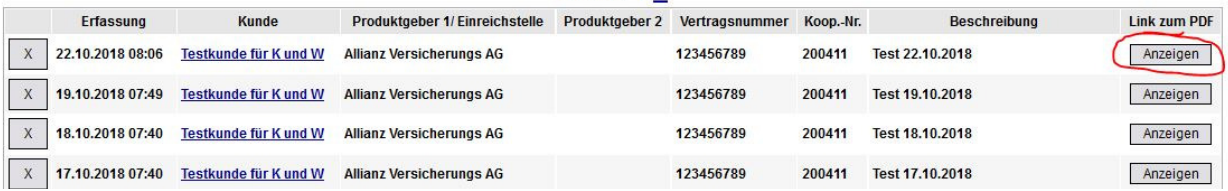

nun wird Ihnen das hinterlegte Dokument zum Vertrag bzw. Kunden angezeigt

## **Bei der Suche gehen Sie vor wie folgt:**

1. Suche nach Kunden (**Name/ Straße/ PLZ / Ort**) auch Bruchstücke möglich z.B. Muster statt Mustermann Groß- und Kleinschreibung wird nicht unterschieden z.B. Muster z.B. Muster, Katrin (Wichtig: Bitte nach dem Komma ein Leerzeichen eingeben) z.B. Musterstr z.B. Musterstadt

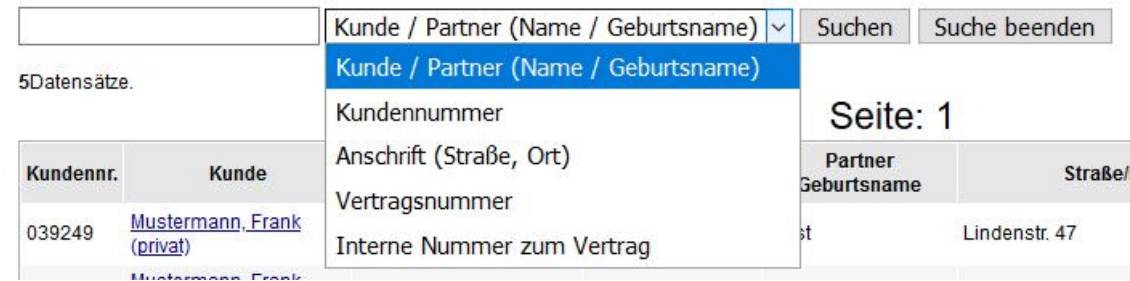

2. Suche nach Vertragsnummern und KFZ-Kennzeichen auch Bruchstücke möglich z.B. 365214 statt 365214789

Groß- und Kleinschreibung wird nicht unterschieden

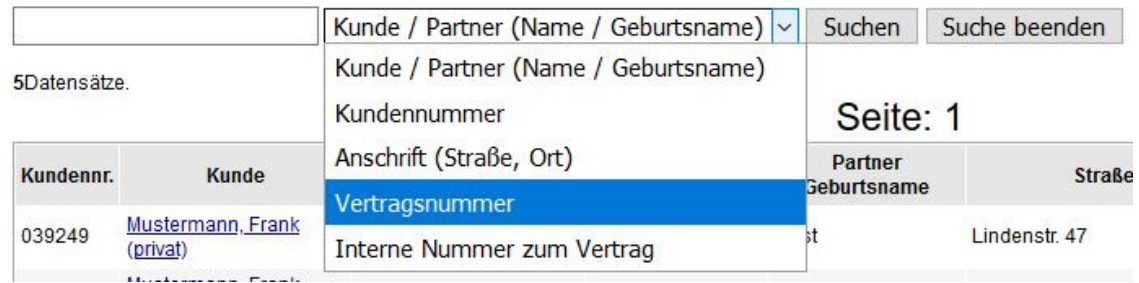

3. Bei vorhandnen Kunden können Sie Daten ändern und ergänzen lassen. Einfach den Text bzw. hinzufügen und auf "**Mitteilung an Allfinanztest.de**" klicken.

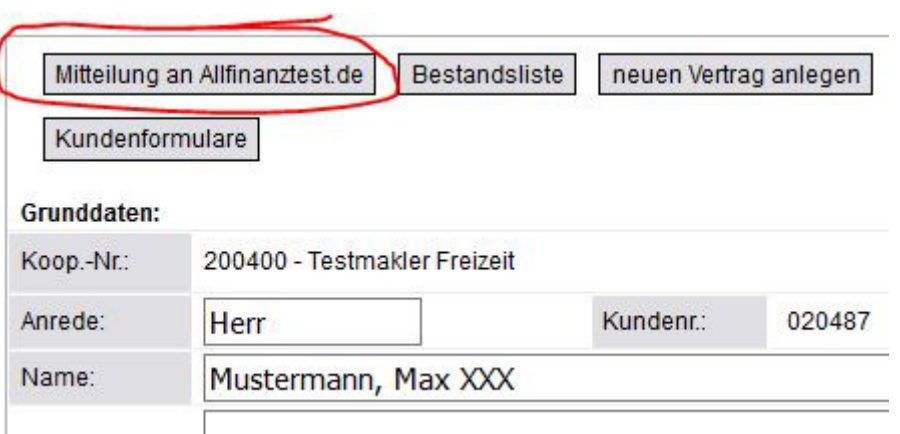

4. Bestandsliste ansehen. Klicken Sie auf "**Bestandsliste**". Mit **STRG + P** kann die Liste ausgedruckt werden.

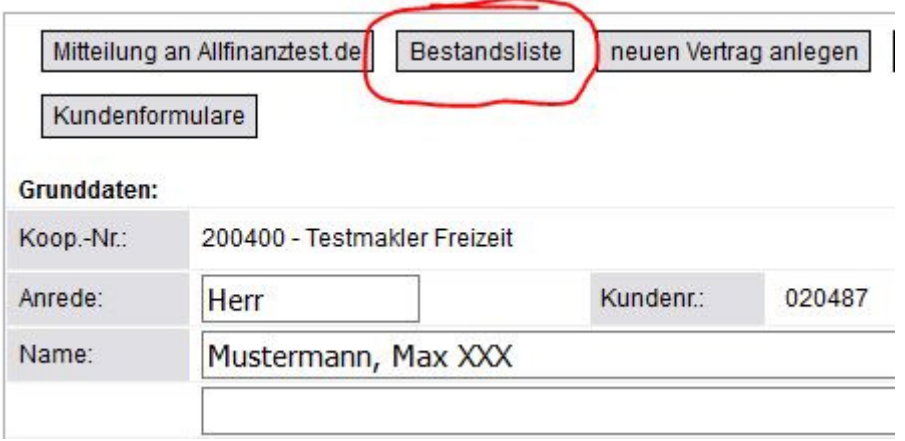

#### BESTANDSLISTE FÜR: Mustermann, Max XXX

Mustermann, Max XXX Musterstraße 223

99999 Musterstadt

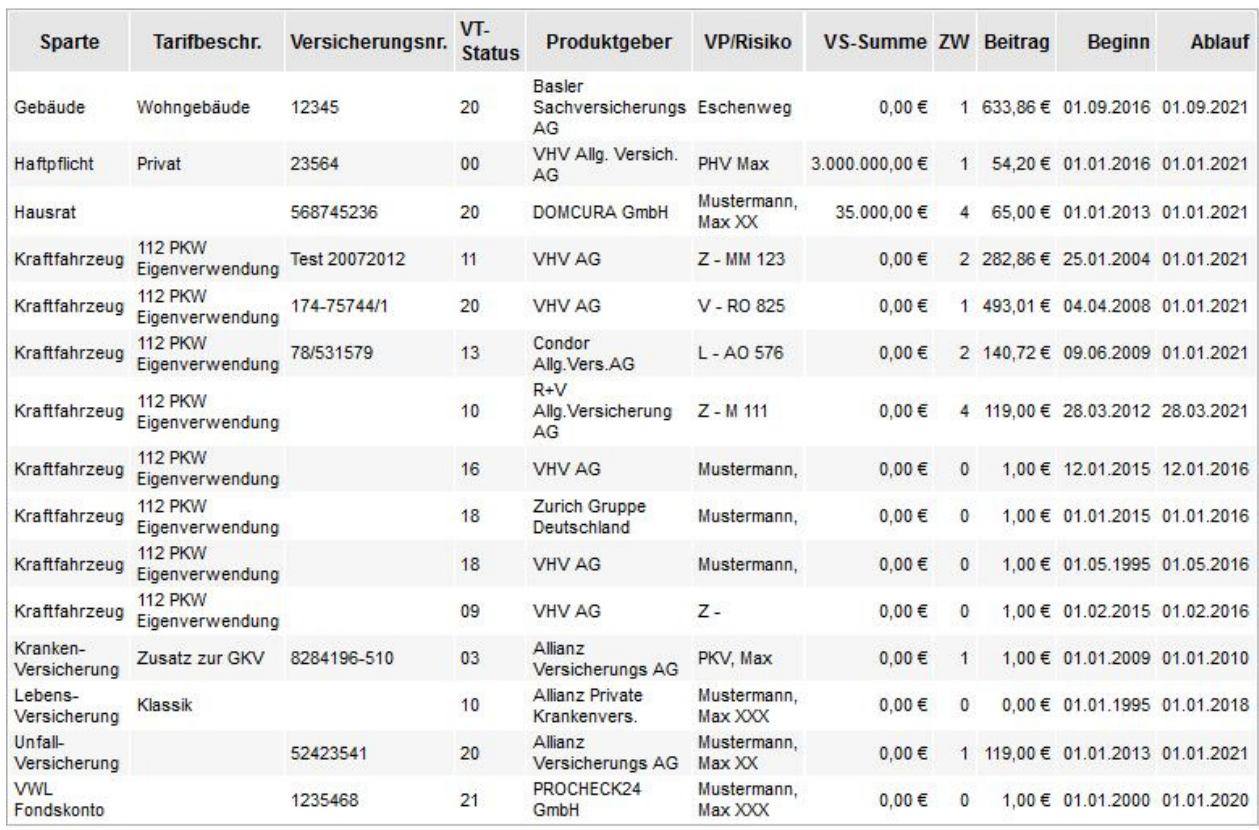